## **How To Process Honor Donations** & Send Personal E-Card

Donations given in honor of someone are a thoughtful way for family members and friends to celebrate someone they care about. Here at AbleLight we understand the importance of supporting one another. A wonderful way to show you care is by donating to change the lives of people with developmental disabilities.

Below you can find a step-by-step guide on how to pay tribute to a loved one and send them a personalized e-card to alert them of the donation made in their honor.

**Type [ablelight.org/in-honor](https://ablelight.org/) into your web browser click the "Donate" button and the following screen will pop up:** 

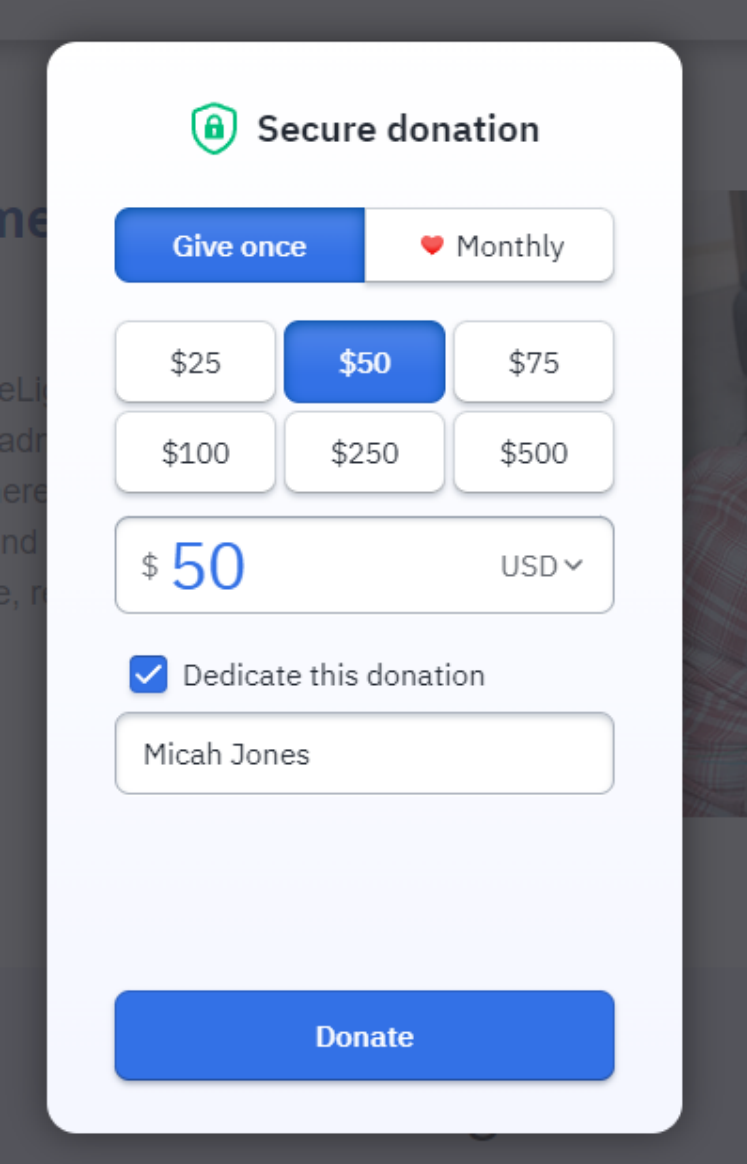

**Enter your desired giving amount and select "dedicate this donation." Enter the name of the person this gift is celebrating:**

**Select your preferred giving method:**

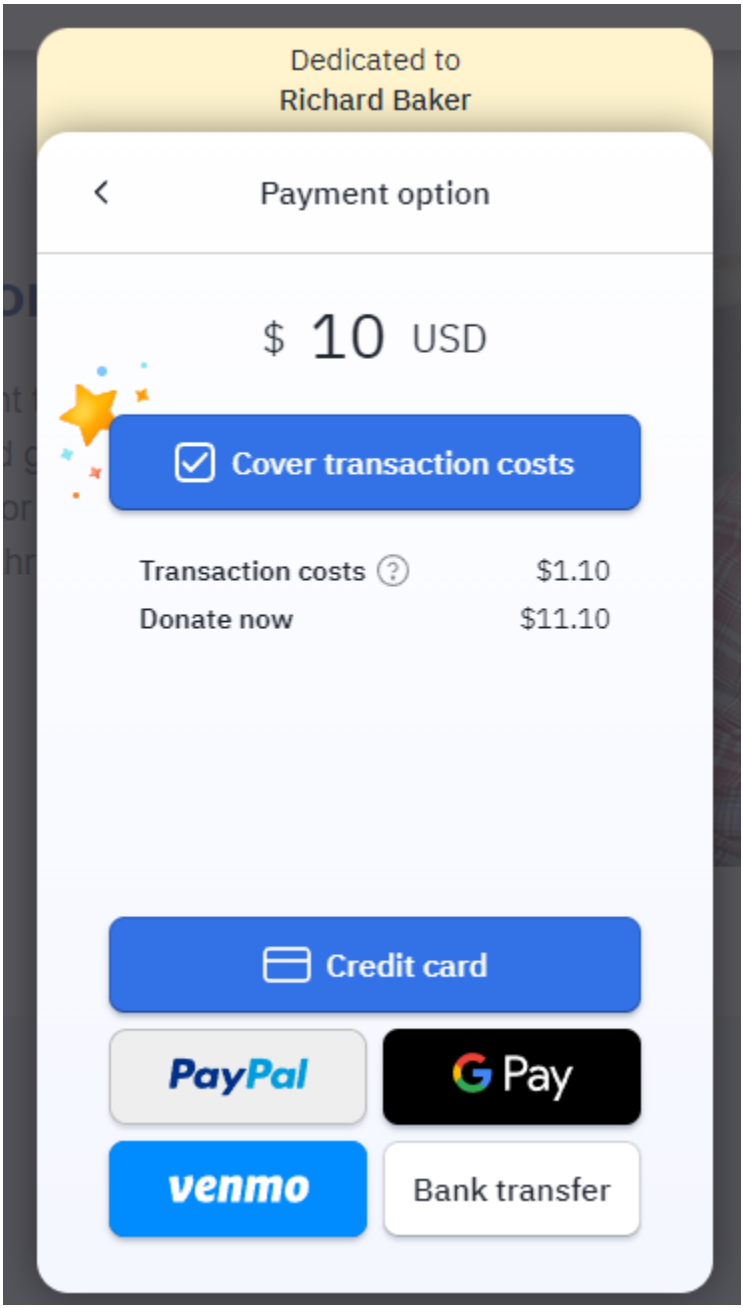

**After making your donation, you will receive an email donation receipt. Scroll down to see the bottom. Click "Manage my donation":**

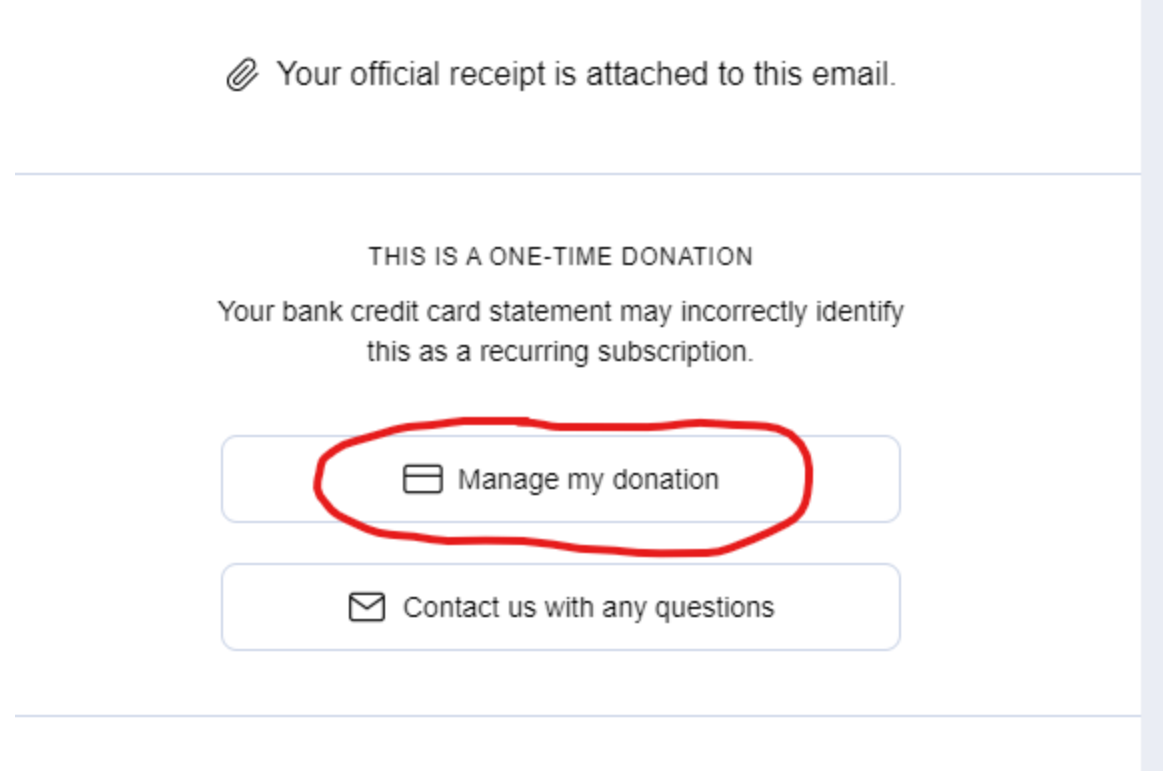

Ablel ight is a nonprofit 501(c)(3) charity Federal Tax ID FIN:39-0806446

## **Click "Complete my dedication":**

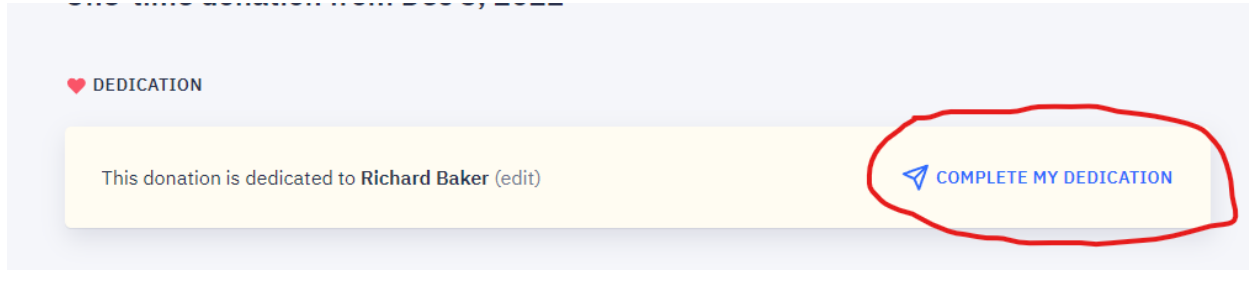

## **Personalize your electronic card:**

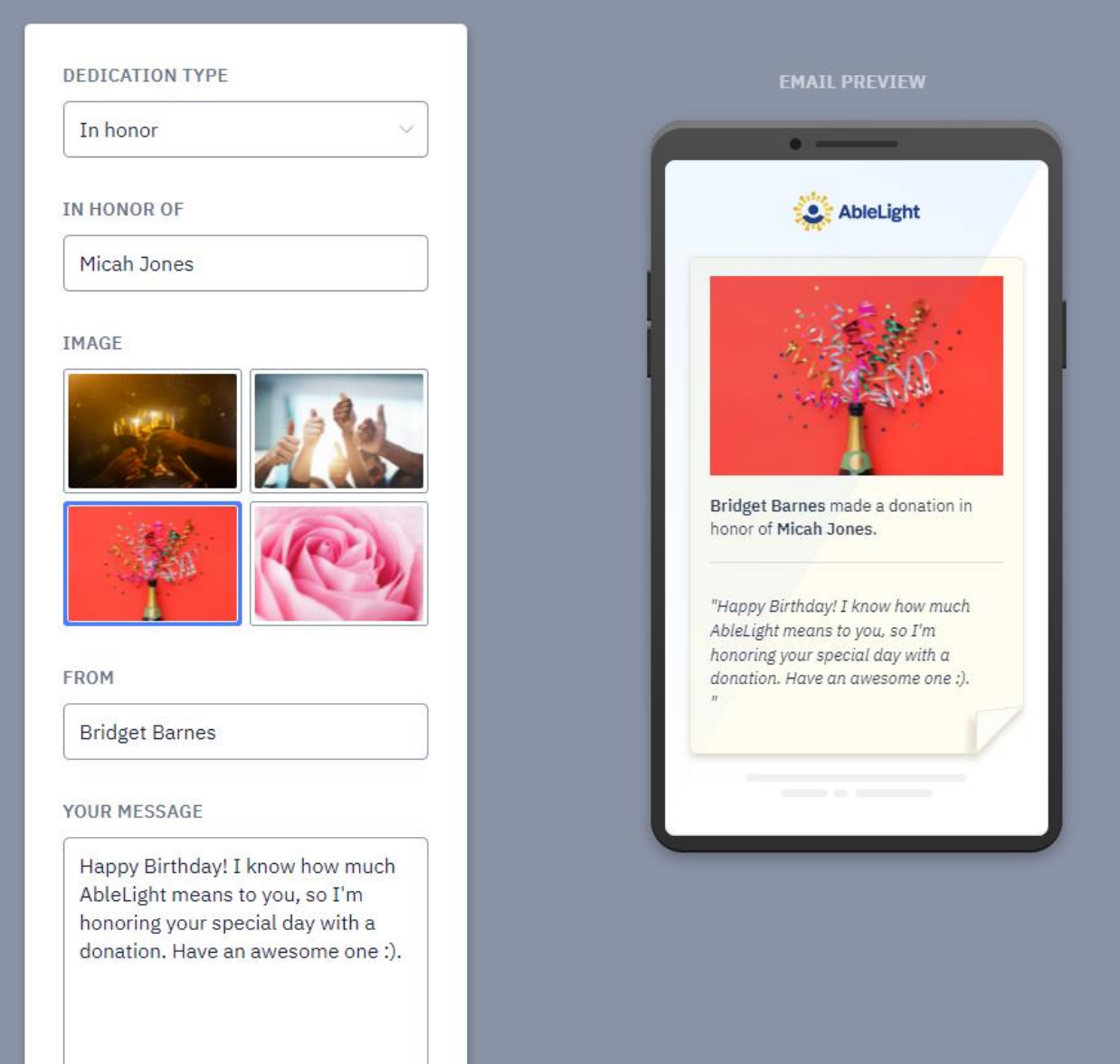

**Enter the contact information for the recipient, proofread, and press send:**

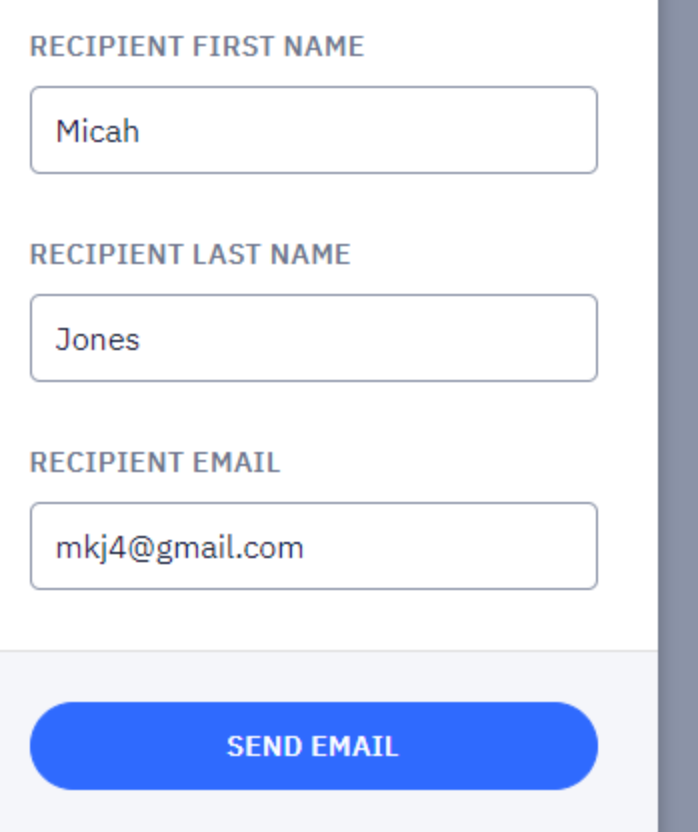

**You have successfully completed a donation in honor and sent an electronic personalized card. What an incredible way to support people with developmental disabilities and also honor a loved one.** 

٠ m.

**If you have any questions or concerns, please don't hesitate to contact Donor Services at 920-206-4420 or Donor.Services@AbleLight.org**